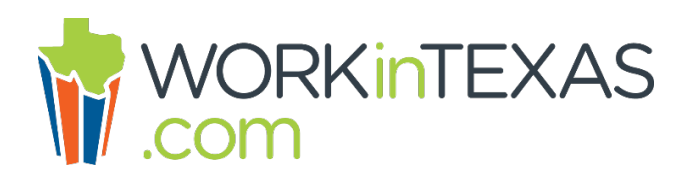

# **Registration Resources and Usage Tips**

# **Guide: Quick Reference for Job Seekers**

This [guide](https://twc.texas.gov/files/jobseekers/workintexas-quick-reference-job-seekers-twc.pdf) provides brief, step-by-step instructions to: create a resume, search for jobs and filter results, set up automatic job search alerts, and apply for jobs in WorkInTexas.com.

# **Guide: Quick Reference for Job Seekers Spanish**

The [Quick Reference for Job Seekers Translated in Spanish](https://twc.texas.gov/files/jobseekers/guide-quick-reference-job-seekers-spanish-twc.pdf) provides brief, step-bystep instructions to: create a resume, search for jobs and filter results, set up automatic job search alerts, and apply for jobs in WorkInTexas.com.

### **Guide: Quick Reference for Employers**

The [Quick Reference for Employers](https://twc.texas.gov/files/businesses/guide-quick-reference-employers-twc.pdf) provides brief, step-by-step instructions on how to set up and manage an account, create and manage job postings, conduct candidate searches, set up the Virtual Recruiter,and manage applicants.

### **Guide: Registration for Job Seekers**

This is a detailed step-by-step *guide* which explains how to register in WorkInTexas.com and how to use your information in resumes and job applications.

# **Video: Registration for Job Seekers**

This [video](http://trainingvideos.geosolinc.com/TXworkforce/WIT_JobSeekerReg/story_html5.html) explains how to register in WorkInTexas.com and create a resume for online job search.

# **Guide: State of Texas Application for Job Seekers**

This is a detailed step-by-step [guide](https://twc.texas.gov/files/jobseekers/workintexas-state-texas-application-job-seekers-twc.pdf) which explains how to complete a State of Texas application when applying for state government jobs in WorkInTexas.com.

# **Video: State of Texas Application for Job Seekers**

This [video](http://trainingvideos.geosolinc.com/TXworkforce/WIT_SOTA/story_html5.html) explains how to complete a State of Texas application when applying for state government jobs in WorkInTexas.com. You'll learn how to: create and manage a State of Texas Application, apply for state jobs, and print blank and completed applications.

# **Guide: Tips for Using WorkInTexas.com with Assistive Technologies**

This is a [guide](https://twc.texas.gov/files/jobseekers/tips-using-workintexas-assistive-technologies-twc.pdf) for using the keyboard and screen readers with WorkInTexas.com.

# **Guide: How to Search for Texas Government Jobs**

This is a step-by-step [guide](https://twc.texas.gov/files/jobseekers/browse-state-jobs-workintexas-twc.pdf) on how to find Texas government jobs and Texas Workforce Commission jobs in WorkInTexas.com.